# IT@Intel Technology Tips

Intel Information Technology

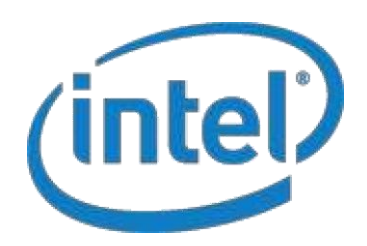

Intel IT creates and publishes articles for Intel employees to educate them on a variety of information technology subjects. Our goal is to help them improve productivity, take advantage of new IT services and raise awareness on other IT topics of interest. We've modified these articles from their original version for sharing with external audiences.

# Nine things you should never do while on a Wi-Fi hotspot

*A few preparations can go a long way toward warding off cyber crooks*

We all appreciate being able to stay connected when we are away from the office. Whether we are traveling for vacations, off-site meetings and other away-from-work excursions, we can still do so with a smile, serene in the knowledge that thanks to Wi-Fi hotspots, the Internet and e-mail are only a few clicks away.

But not so fast. These often-free Internet access ports can be found everywhere from airports and coffee shops to public libraries, gas stations, and hotels and they offer many benefits in terms of flexibility and improved productivity for Intel employees. But they are not all safe to use. There are serious security risks to company and personal data. If you're not careful, you can leave your PC wide open to hackers and other cyber villains.

Here are some precautions to take whenever you access public Wi-Fi that can keep your computer and its information safe from unwanted eyes.

# Check before you connect

Due to the number of locales offering Wi-Fi now (approximately 75,000 Wi-Fi hotspots in the U.S. and 300,000 worldwide by the start of 2011), a routine connection attempt from your local hotspot may bring up a half dozen (or more) possible networks. Be extremely cautious here – hackers often set up networks with names such as ―Free Wi-Fi Hotspot‖ to nab unsuspecting users. In addition, a legit public Wi-Fi site will ask you to log on to a Web page before you can complete the connection. If the network or Web page doesn't match your locale – such as a generic ―Free Wi-Fi Here‖ page from your favorite coffee shop site – confirm the site name with someone at your location, preferably an employee. Better yet, have that person connect you.

## Consider using VPN when connecting corporate laptops

Some corporations require their employees to use Virtual Private Network (VPN) to ensure maximum data encryption when connecting company laptops to external Wi-Fi hotspots. Check with your IT department for their requirements.

#### Pick the most secure network

Many hotspots are unsecured, but some from more well-known providers do offer encrypted networks. If you have a choice, choose the latter. You can tell which networks are secured in Windows 7\* by leftclicking on the wireless network connections icon in your system tray. Hovering the mouse over each SSID will display the security type. Avoid networks with the security type —Unsecured, II if possible (see Figure 1). In Windows XP\*, secured network SSIDs are displayed with a lock when you

click open wireless network connections. In either case, you will need a password key for access, or you'll need to agree

to a Terms of Use statement on the provider's Web site. In order of preference, choose networks secured with WPA2 encryption (see Figure 2), then WPA. WEP is a better-thannothing last resort.

#### Remember to update security

Keep anti-virus and anti-spyware programs up to date. These protect you against most cyber attacks.

#### Don't mess with your firewall

Most company-provided laptops have a preset, activated firewall in your laptop to prevent easy outside intrusion by hackers. Do not shut this off. In other cases, Microsoft Windows operating systems have a built-in personal firewall installed and switched on. This should be used unless you install a more-powerful firewall via third-party software vendor. To check and adjust your firewall status, go to Control Panel > System and Security/Security Center > Windows Firewall (see Figure 3).

#### Avoid transmitting personal information

Because of the low level of encryption, if any, at Wi-Fi hotspots, beware of the types of information you might transmit through a laptop or cell phone. Assume that what you will transmit will be read by a third party. Save logging into e-mail, bank and credit card accounts, and the making of online purchases, for times when you're fully protected. If you must do it, use only Web sites with

addresses that start with ―https‖ (or that send you there

Name: Guest Signal Strength: Excellent **Security Type: Unsecured** Radio Type: 802.11n SSID: Guest

Figure 1: Avoid using unsecure networks unless you have no choice.

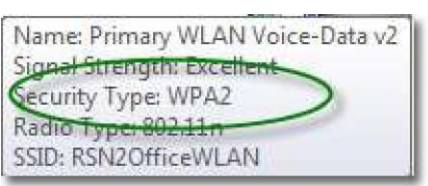

Figure 2: Networks with WPA2 encryption have the highest level of security against hackers*.*

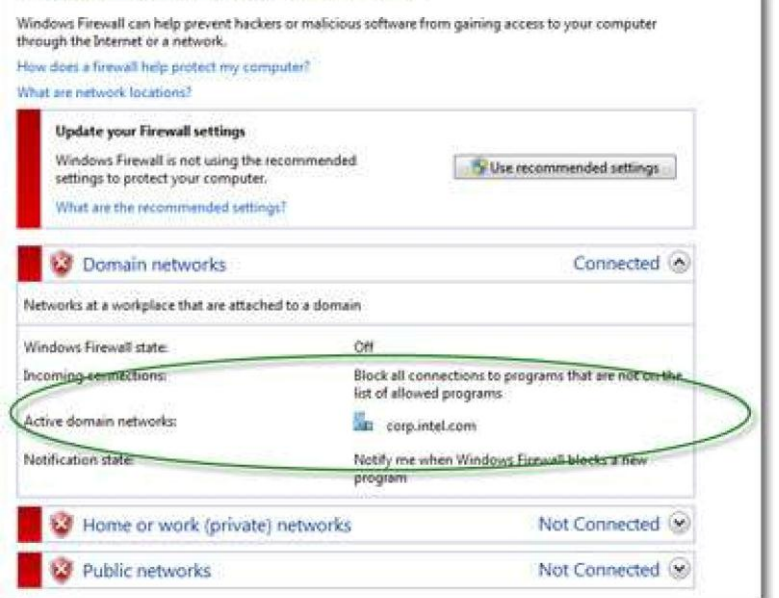

Help protect your computer with Windows Firewall

Figure 3: Windows computers have a built-in firewall that should only be turned off if you have a better third-party version installed – or if you're using an Intel computer with its own firewall setup.

during your visit). While not perfect, these sites are far more secure than the basic —httpll variety. During commercial transactions, look for a small padlock at the bottom (Windows XP) or next to the address line (Windows 7) indicating a commercial transaction is secure.

## Don't save passwords

Web sites and browsers are forever asking if you want to save and store passwords. A general rule of thumb: you're probably better off not storing your username and password anywhere, especially when it comes to banking sites and the like. That goes double for road warriors or travelers who frequently connect via public Wi-Fi.

# Secure your public folders

Computers have public folders—such as shared music, pictures, and video locations—that are easily available to anyone on the same network. Don't keep anything personal in those folders. Better yet, don't have any folders that are designated as sharable.

- Windows XP, right-click on a folder, select Properties > Sharing and Security and make sure Do not share this folder is selected.
- In Windows 7, right-click on a folder, highlight Share with and make sure Nobody is selected.

# Hide sensitive folders

Firewalls and various anti-intrusion software work well, but you can also hide your folders. This is not the strongest of security defenses, but it does make it that much harder for intruders to readily see sensitive data:

- Right-click on a folder and select Properties.
- Under the General tab, set the folder's attributes to Hidden.

Decide whether you want the Hidden status to apply to only the folder, or to all folders and files inside the folder as well (this will appear the first time you attempt to hide a folder). Click OK.

The folder should completely disappear, effectively invisible. If it turns transparent, you have another

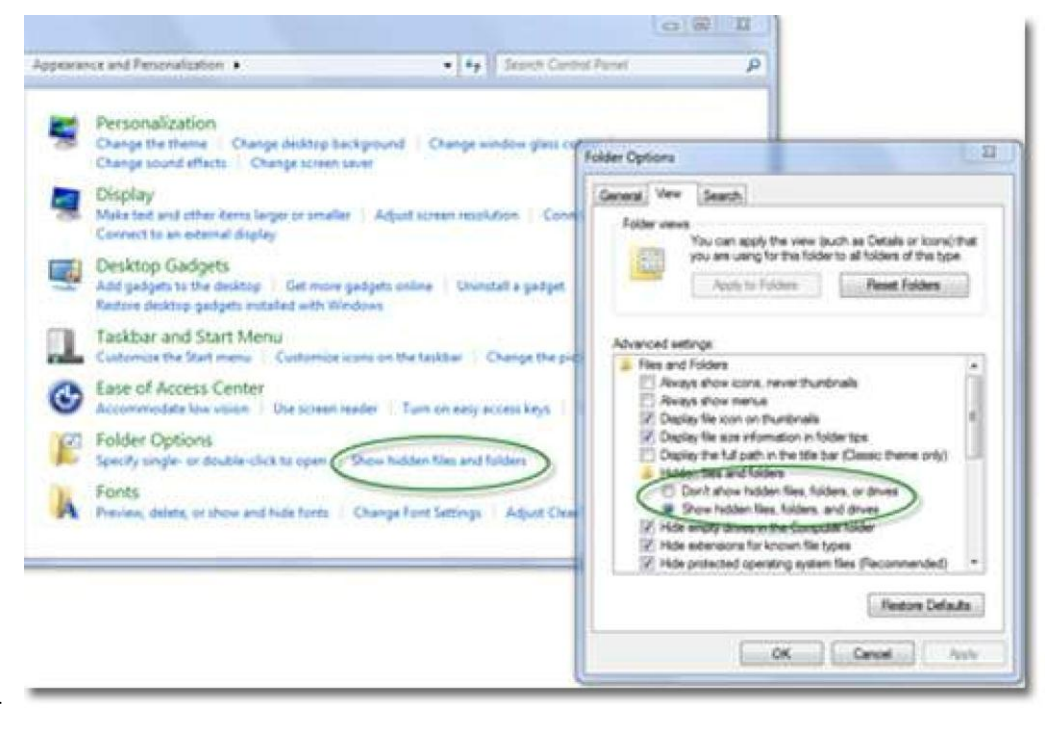

series of steps to perform: Figure 4: Hiding sensitive folders can make it harder for hackers to see files on your machine.

- Go into Windows Explorer's Control Panel > Appearance > Folder Options > Show hidden files and folders.
- From here, under Advanced Settings > Hidden files and folders, choose Don't show hidden files, folders or drives and click OK (see Figure 4).
- Transparent folders, and all future hidden folders, will turn invisible.

To restore the viewing of hidden files and folders, repeat the second series of steps, but choose Show hidden files, folders and drives. Any hidden folders will appear transparent, as noted above.

To restore a transparent folder, right-click again on the folder, select Properties and uncheck the Hidden status.

Remember that with just a few precautions, you can make connecting away from the office a safer experience.

# For more straight talk on current topics from Intel's IT leaders, visit [www.intel.com/it.](http://www.intel.com/it)

This paper is for informational purposes only. THIS DOCUMENT IS PROVIDED "AS IS" WITH NO WARRANTIES WHATSOEVER, INCLUDING ANY WARRANTY OF MERCHANTABILITY, NONINFRINGEMENT, FITNESS FOR ANY PARTICULAR PURPOSE, OR ANY WARRANTY OTHERWISE ARISING OUT OF ANY PROPOSAL, SPECIFICATION OR SAMPLE. Intel disclaims all liability, including liability for infringement of any proprietary rights, relating to use of information in this specification. No license, express or implied, by estoppel or otherwise, to any intellectual property rights is granted herein.

Intel, the Intel logo, and other Intel products or trademarks are trademarks of Intel Corporation in the U.S. and other countries. \* Other names and brands may be claimed as the property of others.

Copyright © Intel Corporation. All rights reserved.

Printed in USA **Please Recycle Printed in USA** PREASE PRESSENGER PRESSENGER PRINTED AT A PLACE PRESSENGER PRINTED IN THE PRINTED ASSESSENGER PRINTED IN THE PRINTED IN THE PRINTED IN THE PRINTED IN THE PRINTED IN THE PRIN

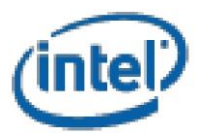